## **HOW TO ENTER**

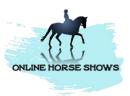

- You need a number to be able to compete

NOTE: If you already have a number for a horse and rider combination please keep that same number

- To get a number:
  - Make payment for your classes
  - o Take a photo of your receipt
  - Send a message to our Online Horse Show's Facebook page with the receipt, along with the rider and horse names
- Have someone video you performing the set workout for the classes you have entered
- Ensure that you display your number at the start of your video
- You can zoom in on the horse when they do their workout but no editing or other enhancing of video
- No music on video but you can mute your video
- No horse or rider names on video just your number
- Upload your video to Youtube or Vimeo
  - o Put class number and horse number in the title and description of your video
  - Make your video public so our judges can view workouts
- Check that your link works
- Send your link/s along with your number back to us on the entry form via email to onlinehorseshows@outlook.com
  - o In the subject of your email please put "Number and Horse's name"
- Check that we have loaded your videos to the correct classes entered on our event page (it
  only takes the internet to drop out and we miss that class for you)